# Фильтрация данных

#### **Практическое занятие**

Проанализируем статистику успеваемости, и выбрать студентов, которым поставите зачет автоматом.

#### **Содержание**

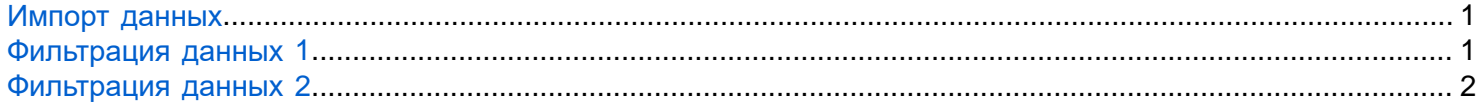

### <span id="page-0-0"></span>**Импорт данных**

В файле students.xlsx хранятся оценки студентов по самостоятельным работам. Считайте их виде таблицы (table) в переменную G (подсказка: readtable())

```
G = readtable("1.Basics\1.2.DataAnalysis\students.xlsx");
```
Заголовки столбцов в файле подписаны по-русски, поэтому они считались некорректно. Измените в таблице G подписи столбцов на:

```
Name W1 W2 W3
G.Properties.VariableNames = {'Name', 'W1', 'W2', 'W3'}
```
### <span id="page-0-1"></span>**Фильтрация данных 1**

Вы решили поставить автомат тем студентам, которые получили 5 по самой сложной первой самостоятельной работе.

В переменную i запишите логические индексы студентов, которые за первую работу (W1) получили оценку 5 (подсказка: ==)

 $i = (G.W1 == 5)$ 

Найдите порядковые номера этих студентов в таблице G (подсказка: find())

 $idx = find(i)$ 

Выведите фамилии этих студентов

```
G.Name(idx)
```
Обратите внимание, что студенты, прогулявшие первую самостоятельную работу, автоматически не попали в итоговую выборку, потому что сравнение NaN с любым числом всегда возвращает логический 0 (false).

Итак, вы получили список фамилий, но по нему трудно сказать, заслужили ли эти студенты автомат в полной мере. Для этого нужно обратиться к исходной таблице, и посмотреть полную статистику, что неудобно. Поэтому вы решили помимо фамилий вывести также полную статистику кандидатов на автомат.

Создайте таблицу G15, которая содержит полную статистику по тем студентам, что получили 5 за первую работу (подсказка: ==)

```
G(idx,G.Properties.VariableNames)
```
## <span id="page-1-0"></span>**Фильтрация данных 2**

Как видите в кандидаты на автомат попал Дубинин, который получил 2 за вторую работу, поэтому поставить ему зачет, не спрашивая, вы не можете. Нужно пересмотреть критерий автомата.

В таблице G создайте столбец Auto, в который запишите запишите логические индексы студентов, которые по всем работам получили оценки не ниже 4 (подсказка: all $(..., 2), >=)$ 

G.Auto = all(G{:,["W1","W2","W3"]} >= 4, 2)

Создайте таблицу G45, которая содержит статистику только по студентам, которые заслужили автомат по последнему критерию (в столбце Auto стоит true)

```
G45 = G(find(G.Auto),G.Properties.VariableNames)
```